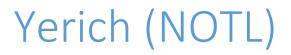

Using the camera and projectors

(E101)

ITS

# Contents

| About the room                   | 2            |
|----------------------------------|--------------|
| To start your presentation       |              |
|                                  |              |
| The controls for the touchscreen | 4            |
| Display Menu                     | 2            |
| Audio Menu                       | 5            |
| Lighting Menu                    | <del>6</del> |
| Help                             | 7            |
| Power Down                       |              |

# About the room

- There are three small whiteboards throughout the room
- There is one sizeable long board across the entire front of the room
- There are outlets on the podium to plug in your devices
- Students have access to personal outlets at their desks
- There is one main mic, and a portable mic can be borrowed from the library (bring your staff card)
- There are three projectors (two small ones flanking a large main one)
- There are three TVs which only you can view
- There are twelve speakers evenly spaced through the room
- Motion sensors for lighting
- There are two ceiling mounted video cameras available for use in the room

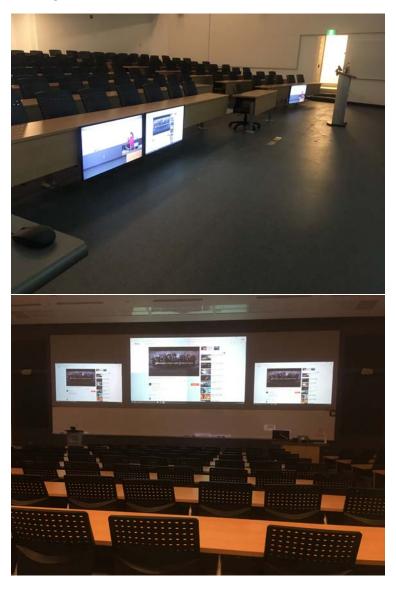

# To start your presentation

Press Start on your touchscreen

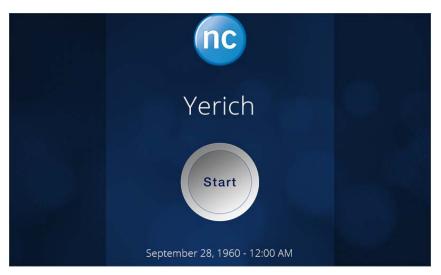

Select your display options for the projectors and monitors

Press (tap) on the display repeatedly to toggle through the options

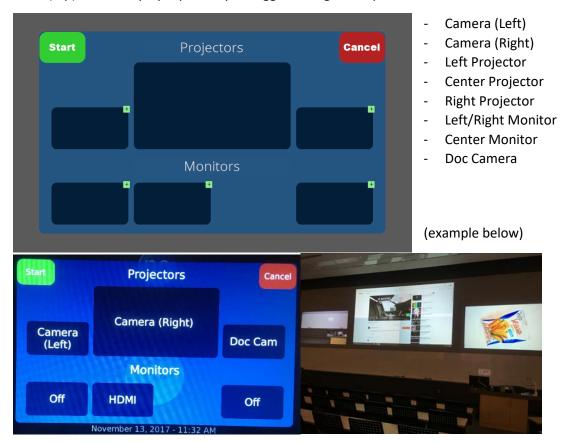

Once you have the displays set it will change screens to the Displays Menu

# The controls for the touchscreen Display Menu

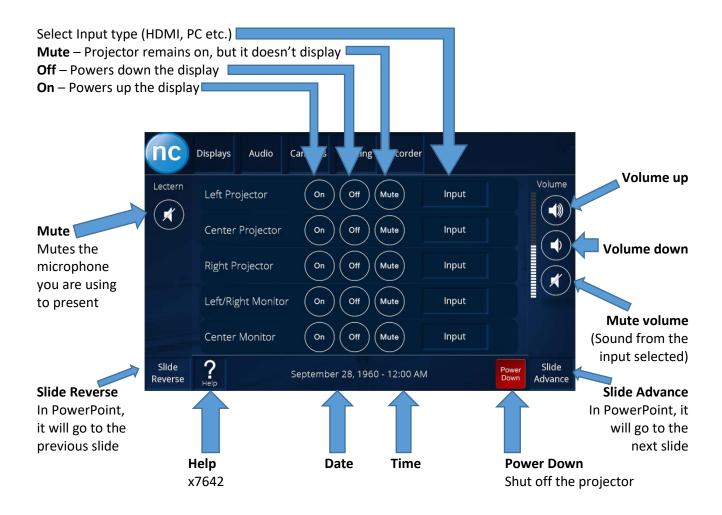

#### Audio Menu

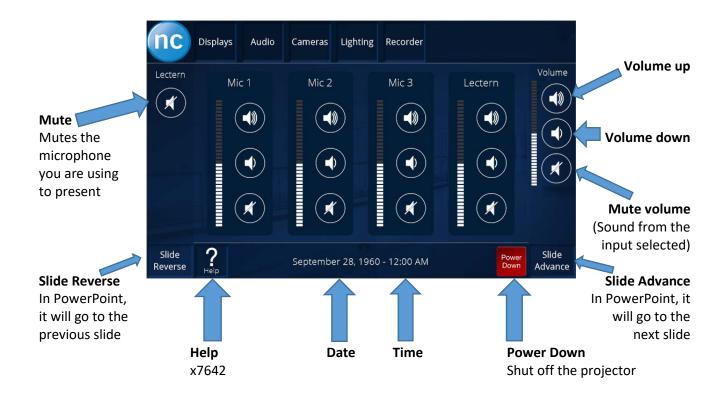

# Lighting Menu

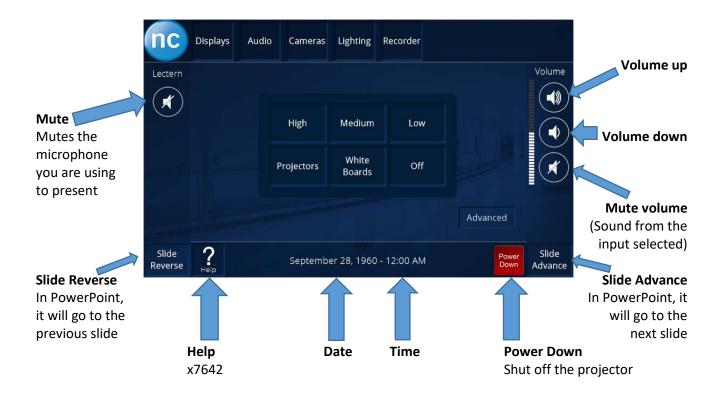

High, Medium, Low - Lights adjust accordingly

**Projectors** - Dims the light for optimal projection

**Whiteboards** - Dims the lights at the back and brightens the ones closest to the big whiteboard at the front

Off - Turns off the lights after a slight delay

# Help

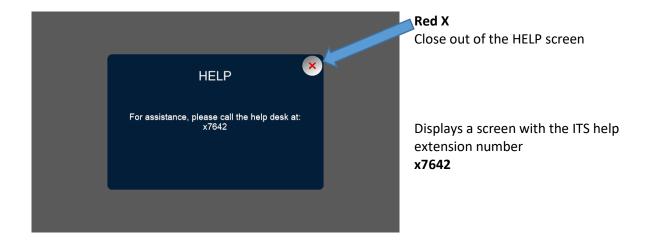

#### Power Down

#### Select Power Down to shut off all the devices

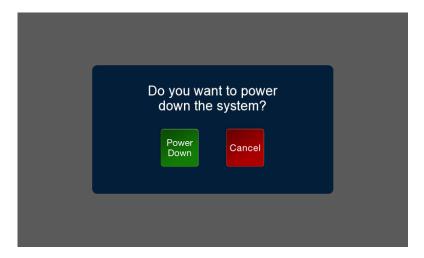